## Metadata

Metadata is a blueprint of the entire data which is presented in XML format.

The data is represented in an XML format so you can match up the changes from the last sync to the latest sync.

Any errors will be highlighted in a different color enabling the developer to fix only those errors.

## Follow the steps:

· Click the Metadata icon from the main navigation toolbar

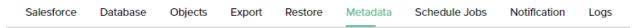

- From the left panel enter the components or objects for which you wish to see the details in latest sync.
- You can choose a specific object by entering the desired object name

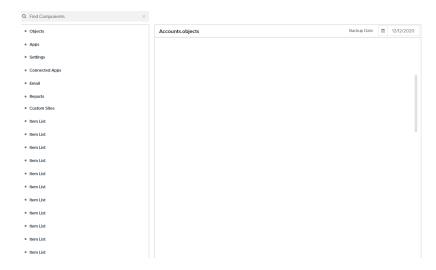

- · Select a specific date from the drop down menu and the latest sync would be updated as on this date
- The errors will appear on the screen which is color coded in a different color giving the developer easy access to fix these errors.

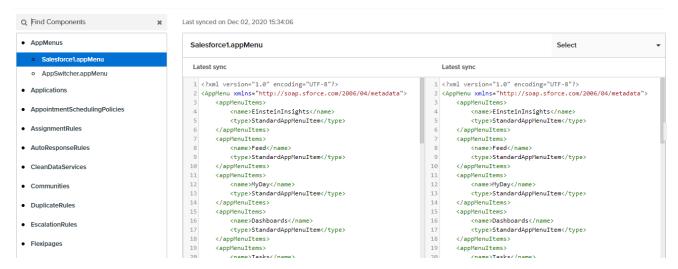